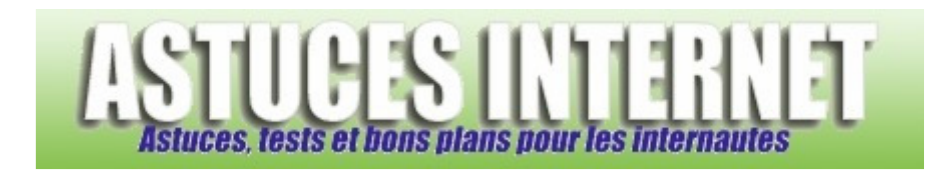

## Comment afficher les fichiers et les dossiers cachés dans Windows XP ?

*Demandé et répondu par Sebastien le 21-10-2007* 

Dans **Windows XP**, certains fichiers ou dossiers peuvent avoir l'attribut **Caché**. Cela signifie que, par défaut, ces fichiers ne seront pas visibles dans l'explorateur Windows. Il est possible de **forcer l'affichage** de ces fichiers et dossiers cachés.

Dans le *Panneau de configuration*, ouvrez le module *Options des dossiers*.

*Aperçu :*

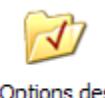

Options des dossiers

Dans l'onglet *Affichage*, cochez l'option *Afficher les fichiers et dossiers cachés*.

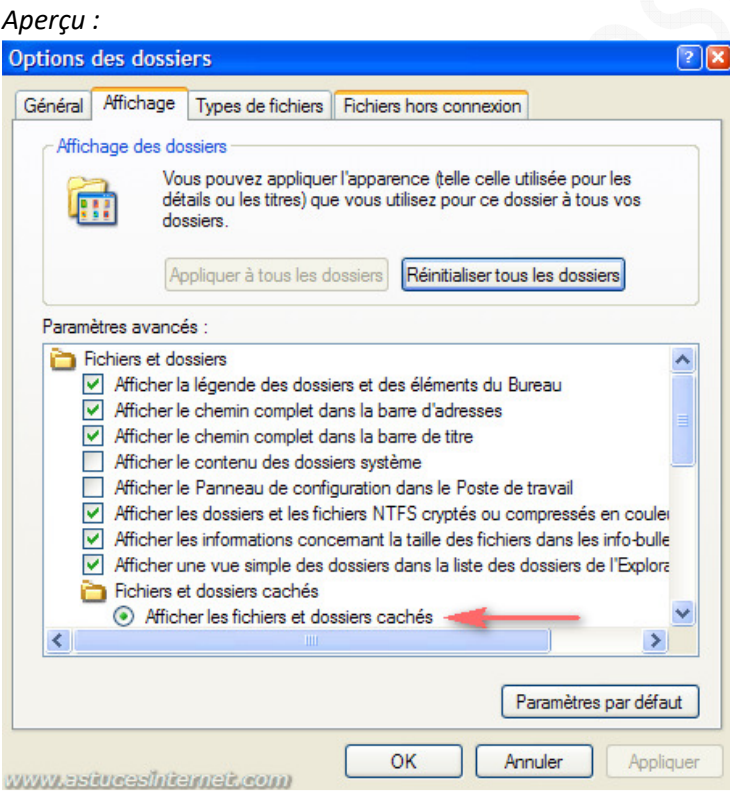

Cliquez sur *Appliquer* puis sur *OK* pour valider le paramétrage.

Les fichiers et les dossiers ayant l'attribut cachés apparaitront désormais dans l'explorateur. Les fichiers et dossiers cachés se distinguent des autres fichiers grâce à leur apparence. Les fichiers et dossiers cachés sont affichés avec un effet de transparence.

*Aperçu de l'effet de transparence des fichiers et dossiers cachés :*

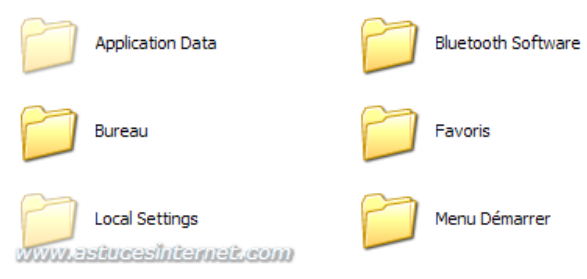

## *Aperçu de l'attribut caché dans la fenêtre de propriétés :*

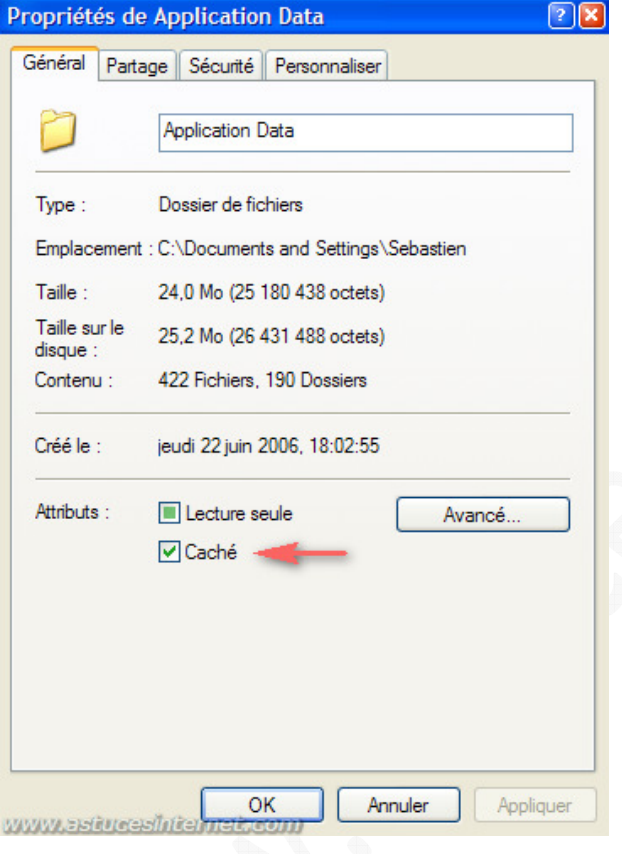

Note : Il est possible d'atteindre le module *Options des dossiers* sans passer par le *Panneau de configuration*. Dans un dossier, ouvrez le menu *Outils* se situant dans la barre de menu puis sélectionnez *Options des dossiers*.

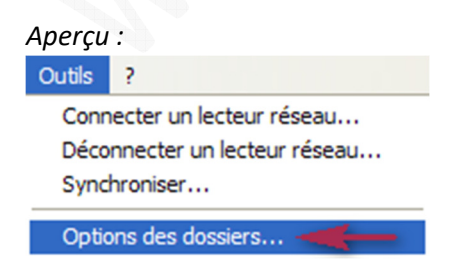